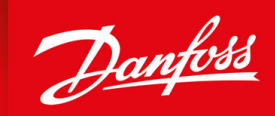

ENGINEERING<br>TOMORROW

**Installation Guide**

# **Modbus RTU Card** VLT® Soft Starter MCD 600

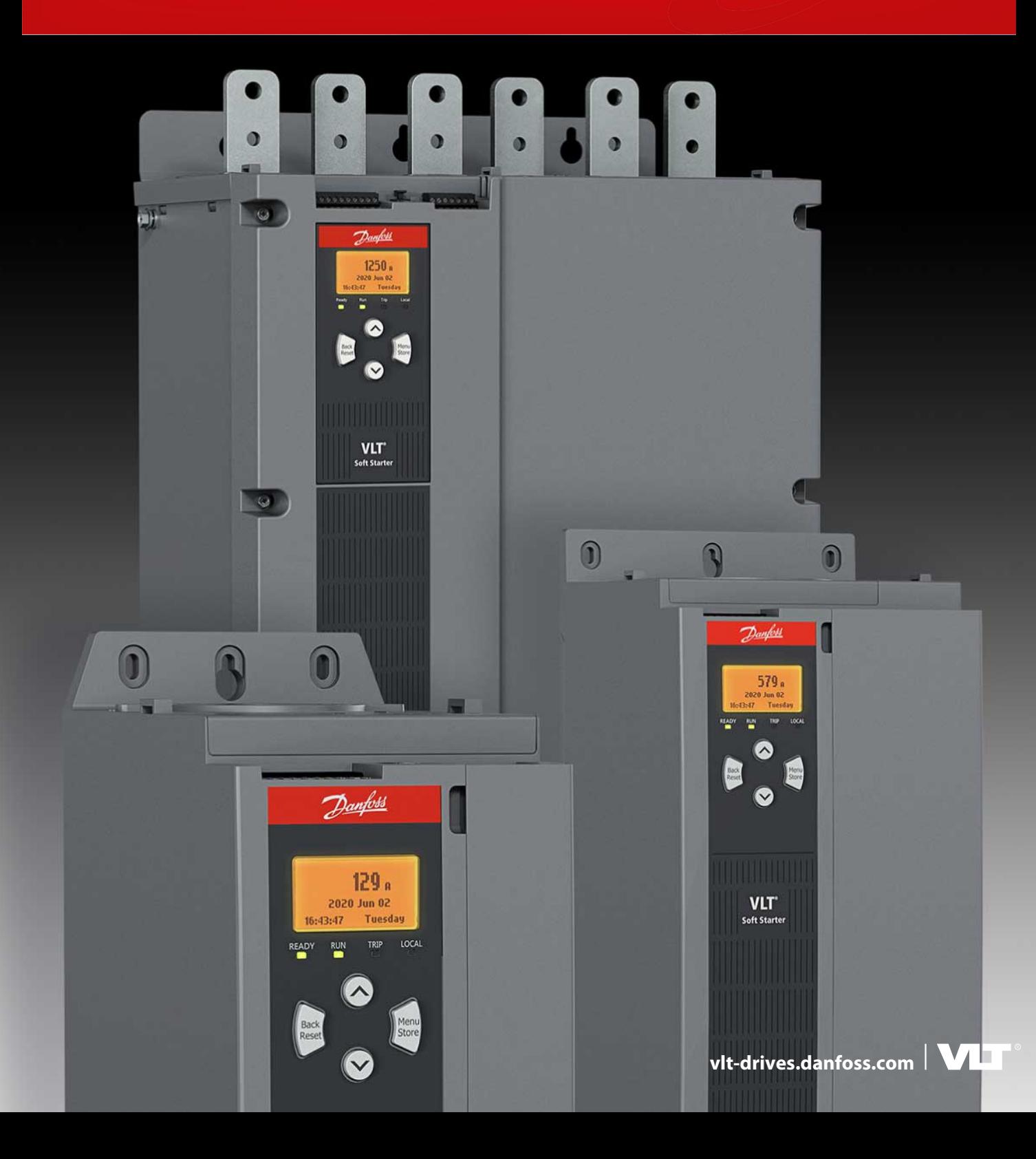

Danfoss

**Contents**

## **Contents**

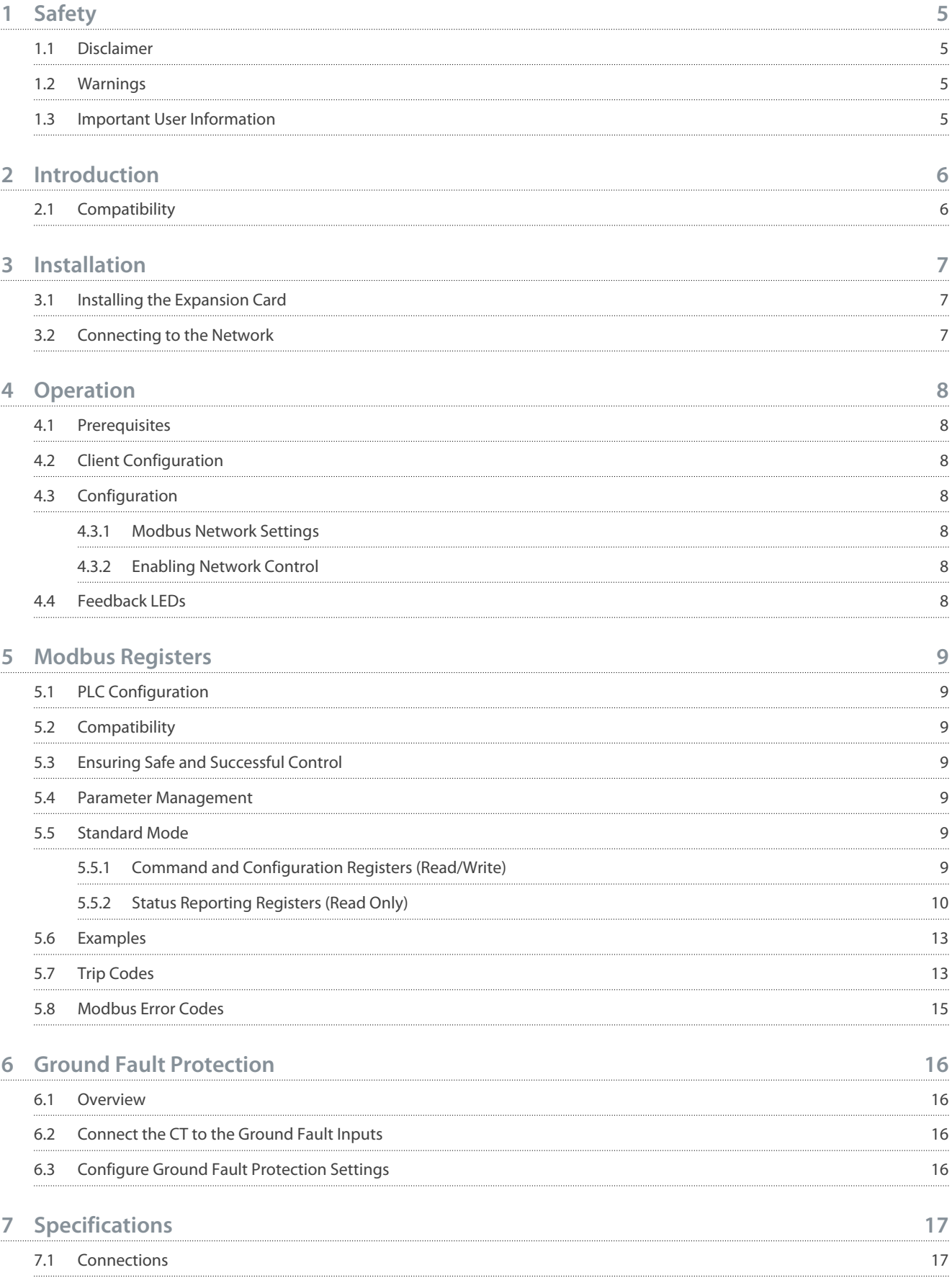

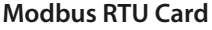

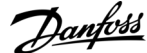

**Contents**

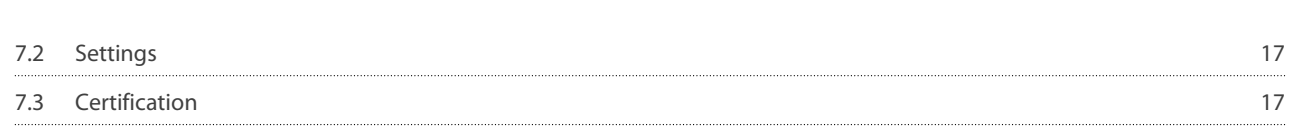

Danfoss

## <span id="page-4-0"></span>**1 Safety**

### 1.1 Disclaimer

The examples and diagrams in this manual are included solely for illustrative purposes. The information contained in this manual is subject to change at any time and without prior notice. Responsibility or liability is never accepted for direct, indirect, or consequential damage resulting from the use or application of this equipment.

### 1.2 Warnings

## **W A R N I N G**

#### **SHOCK HAZARD**

-

Attaching or removing accessories while the soft starter is connected to mains voltage may cause personal injury.

Before attaching or removing accessories, isolate the soft starter from mains voltage.

## **W A R N I N G**

#### **RISK OF PERSONAL INJURY AND EQUIPMENT DAMAGE**

Inserting foreign objects or touching the inside of the soft starter while the expansion port cover is open may endanger personnel and can damage the soft starter.

- Do not insert foreign objects in the soft starter with the port cover open.
- Do not touch the inside of the soft starter with the port cover open.

### 1.3 Important User Information

Observe all necessary safety precautions when controlling the soft starter remotely. Alert personnel that machinery may start without warning.

The installer is responsible for following all instructions in this manual and for following correct electrical practice.

Use all internationally recognized standard practice for RS485 communication when installing and using this equipment.

Danfoss

**Introduction**

## <span id="page-5-0"></span>**2 Introduction**

### 2.1 Compatibility

This communication expansion card is suitable for use with VLT® Soft Starter MCD 600.

The card is available in 2 versions:

- 175G0127: VLT® Soft Starter MCD 600 Modbus RTU Card
- 175G0027: VLT® Soft Starter MCD 600 Modbus RTU Card with Ground Fault Protection.

This manual is suitable for use with both versions.

This Installation Guide is intended for use with version 2.x of the VLT® Soft Starter MCD 600 Modbus RTU Card. Version 1.x of the Modbus RTU Card does not support custom users, TCP connection, or IoT operation.

<u>Danfoss</u>

## <span id="page-6-0"></span>**3 Installation**

## 3.1 Installing the Expansion Card

#### **Procedure**

- **1.** Push a small flat-bladed screwdriver into the slot in the center of the expansion port cover and ease the cover away from the soft starter.
- **2.** Line up the card with the expansion port.
- **3.** Gently push the card along the guide rails until it clicks into the soft starter.

#### **Example**

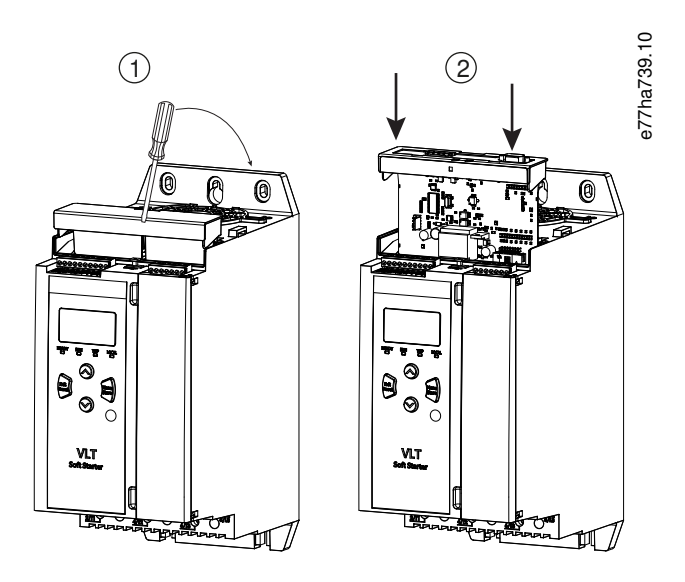

**Illustration 1: Installation of the Expansion Card**

## 3.2 Connecting to the Network

The expansion card must be installed in the soft starter. **Procedure**

- **1.** Restore control power.
- **2.** Connect field wiring via the 5-way connector plug.

#### **Example**

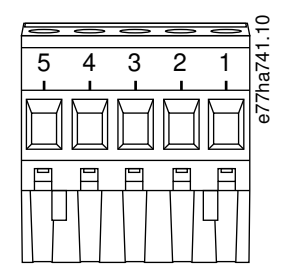

#### **Illustration 2: 5-way Connector Plug**

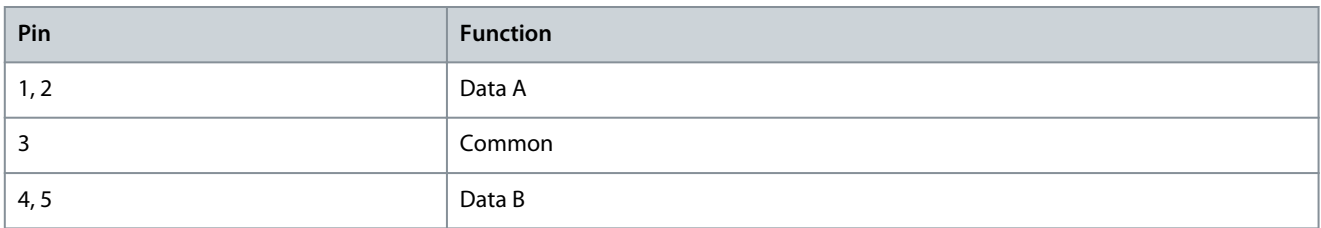

## <span id="page-7-0"></span>**4 Operation**

#### 4.1 Prerequisites

The Modbus RTU Card must be controlled by a Modbus client (such as a PLC) which complies with the Modbus Protocol Specification. For successful operation, the client must also support all functions and interfaces described in this manual.

### 4.2 Client Configuration

For standard Modbus 11-bit transmission, configure the client for 2 stop bits with no parity and 1 stop bit for odd or even parity. For 10-bit transmission, configure the client for 1 stop bit.

In all cases, the client baud rate and server address must match those set in parameters 12-1 to 12-4.

The data polling interval must be long enough for the module to respond. Short polling intervals may cause inconsistent or incorrect behavior, particularly when reading multiple registers. The recommended minimum polling interval is 300 ms.

### 4.3 Configuration

### 4.3.1 Modbus Network Settings

Set the network communication parameters for the card via the soft starter. For details on how to configure the soft starter, see the VLT® Soft Starter MCD 600 Operating Guide.

#### **Table 1: Parameter Settings**

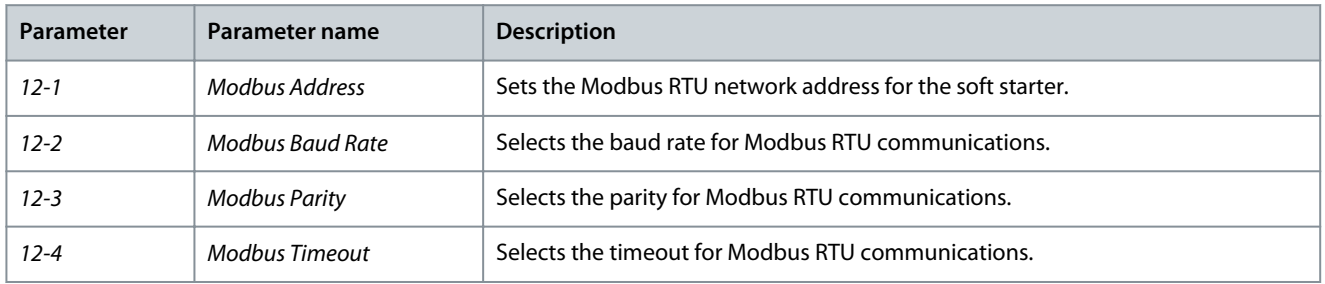

### 4.3.2 Enabling Network Control

The soft starter only accepts commands from the expansion card if parameter 1-1 Command Source is set to Network.

**N O T I C E**

If the reset input is active, the soft starter does not operate. If a reset switch is not required, fit a link across terminals RESET, COM+ on the soft starter.

### 4.4 Feedback LEDs

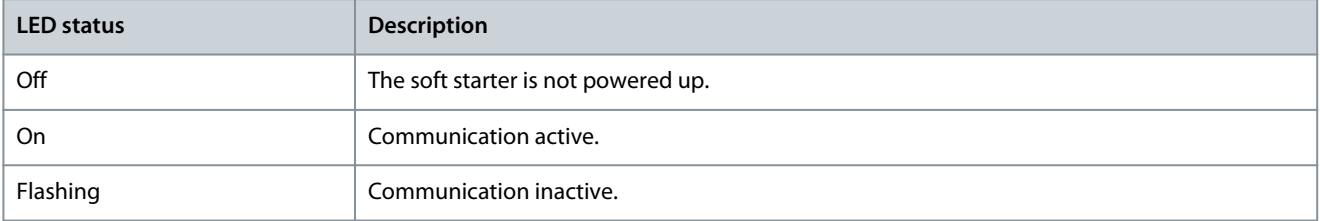

**N O T I C E**

If communication is inactive, the soft starter may trip on Network Communications. If parameter 6-13 Network Communications is set to Soft Trip and Log or Trip Starter, the soft starter requires a reset.

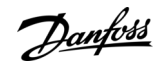

<u>Danfoss</u>

## <span id="page-8-0"></span>**5 Modbus Registers**

### 5.1 PLC Configuration

Use the tables in 5.5 Standard Mode to map registers within the device to addresses within the PLC.

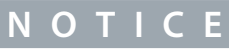

All references to registers mean the registers within the device unless otherwise stated.

## 5.2 Compatibility

The Modbus RTU Card supports 2 modes of operation:

- In Standard Mode, the device uses registers defined in the Modbus Protocol Specification.
- In Legacy Mode, the device uses the same registers as the clip-on Modbus Module supplied by Danfoss for use with older soft starters. Some registers differ from those specified in the Modbus Protocol Specification.

## 5.3 Ensuring Safe and Successful Control

Data written to the device remains in its registers until the data is overwritten or the device is reinitialized.

If the soft starter should be controlled via parameter 7-1 Command Override or should be disabled via the reset input (terminals RESET, COM+), fieldbus commands should be cleared from the registers. If a command is not cleared, it is resent to the soft starter once fieldbus control resumes.

### 5.4 Parameter Management

Parameters can be read from and written to the soft starter. The Modbus RTU Card can read or write a maximum of 125 registers in 1 operation.

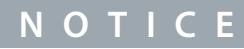

The total number of parameters in the soft starter may vary according to the model and parameter list of the soft starter. Attempting to write to a register not associated with a parameter returns an error code 02 (illegal data address). Read register 30602 to determine the total number of parameters in the soft starter.

## **N O T I C E**

Do not change the default values of the Advanced parameters (parameter group 20-\*\* Advanced Parameters). Changing these values may cause unpredictable behavior in the soft starter.

## 5.5 Standard Mode

### 5.5.1 Command and Configuration Registers (Read/Write)

#### **Table 2: Description of Read/Write Registers**

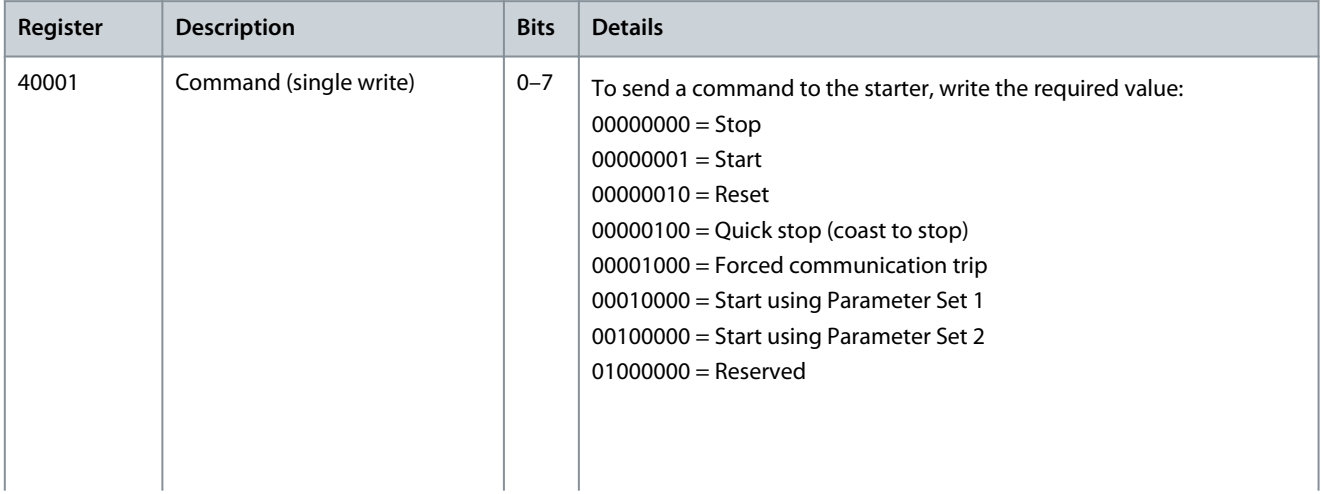

**Modbus Registers**

<span id="page-9-0"></span>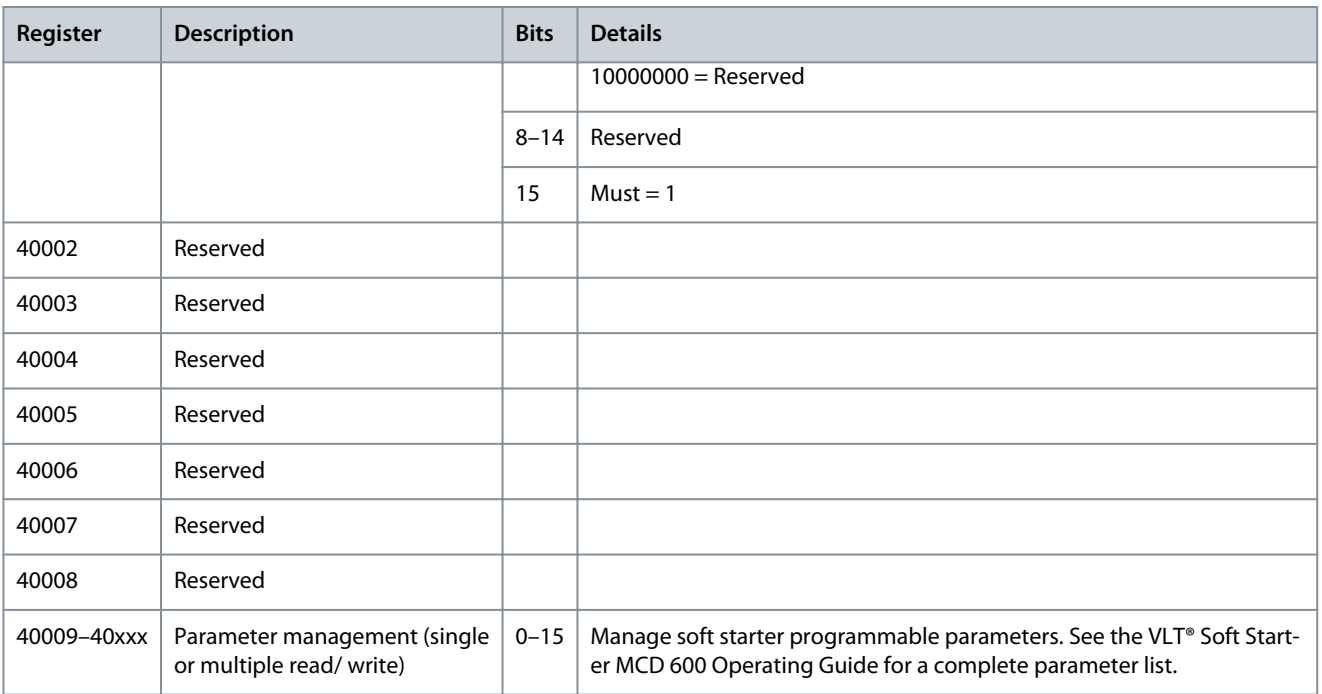

## 5.5.2 Status Reporting Registers (Read Only)

## **N O T I C E**

For models MCD6-0063B and smaller (soft starter model ID 1~4), the current and frequency reported via communications registers are 10 times greater than the actual value.

#### **Table 3: Description of Read Registers**

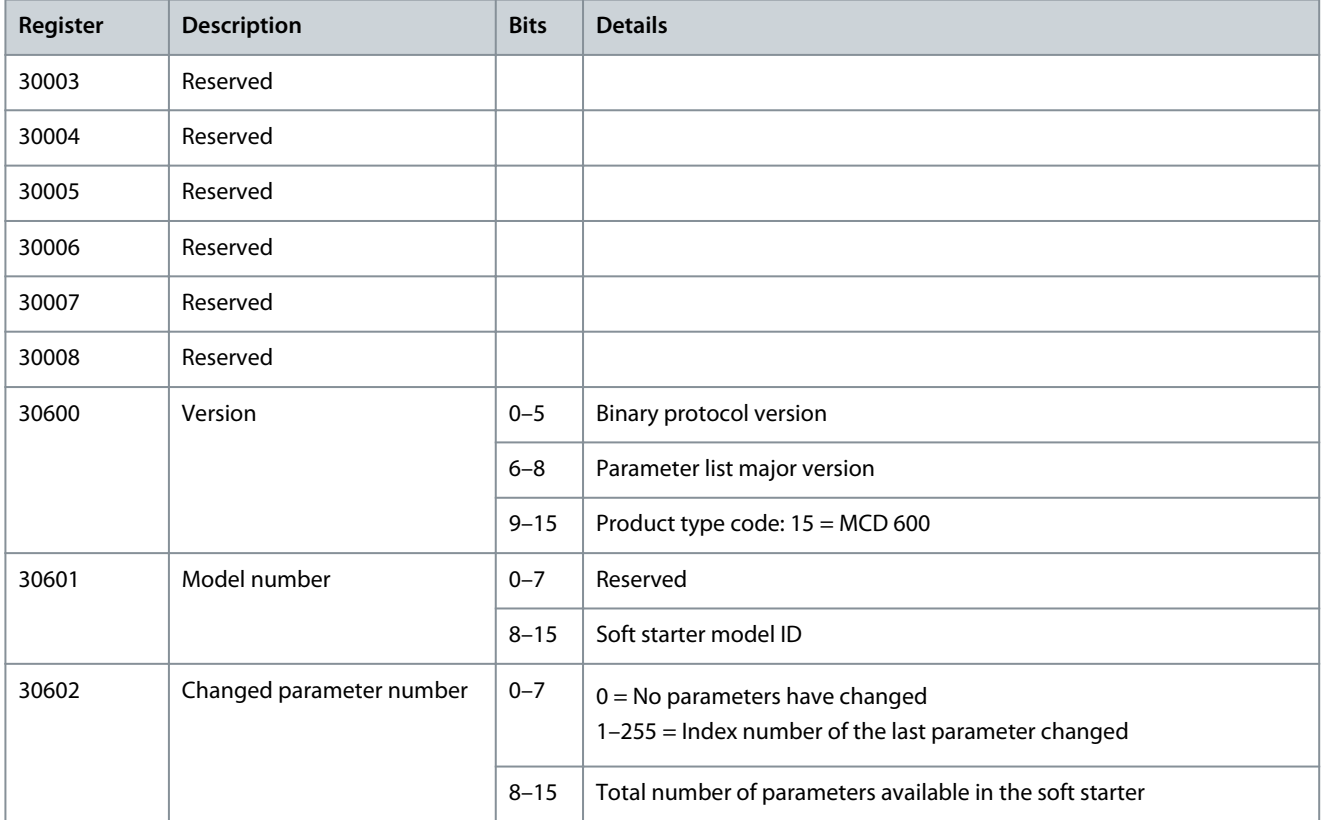

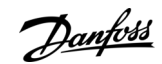

#### **Modbus RTU Card**

#### **Installation Guide**

**Modbus Registers**

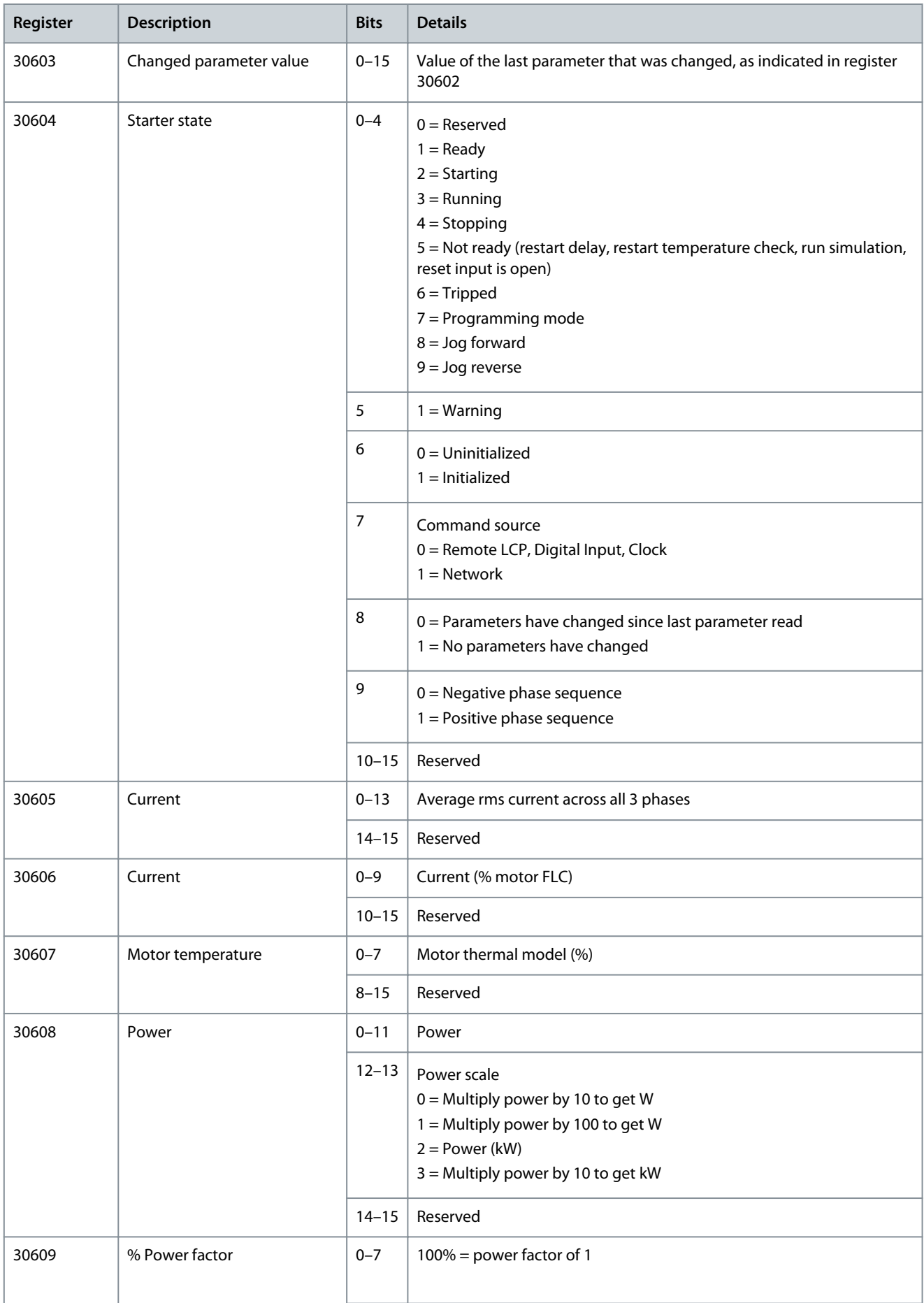

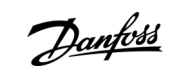

**Modbus Registers**

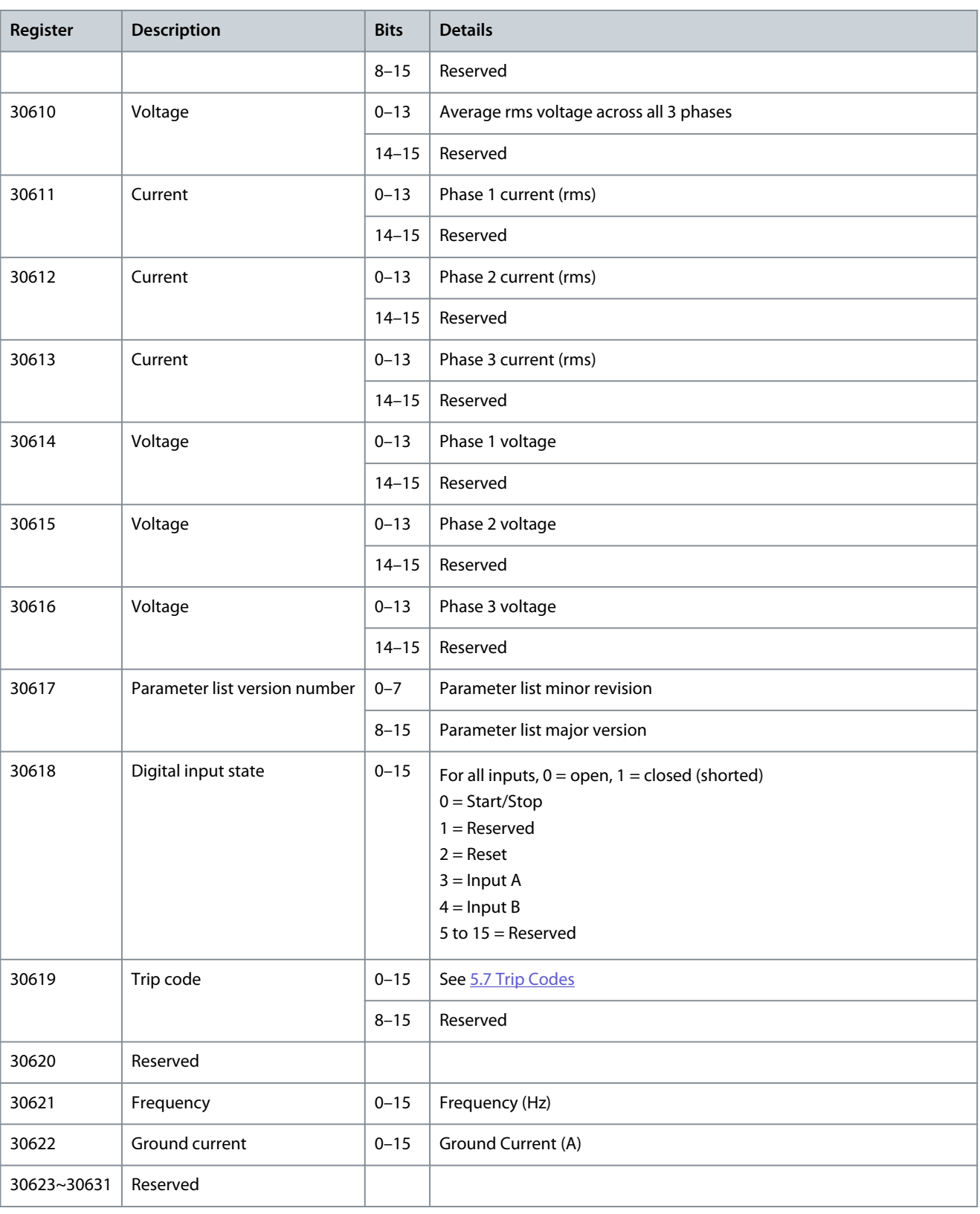

Reading register 30603 (Changed parameter value) resets registers 30602 (Changed parameter number) and 30604 (Parameters have changed). Always read registers 30602 and 30604 before reading register 30603.

**N O T I C E**

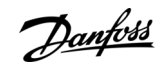

Danfoss

## <span id="page-12-0"></span>5.6 Examples

#### **Table 4: Command: Start**

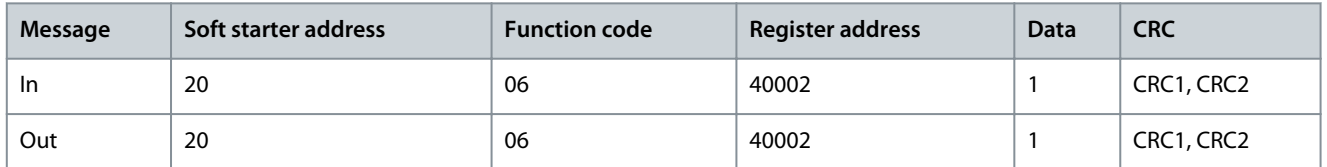

#### **Table 5: Soft Starter State: Running**

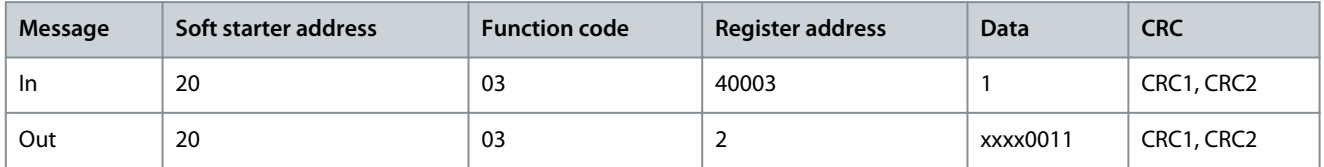

#### **Table 6: Trip Code: Motor Overload**

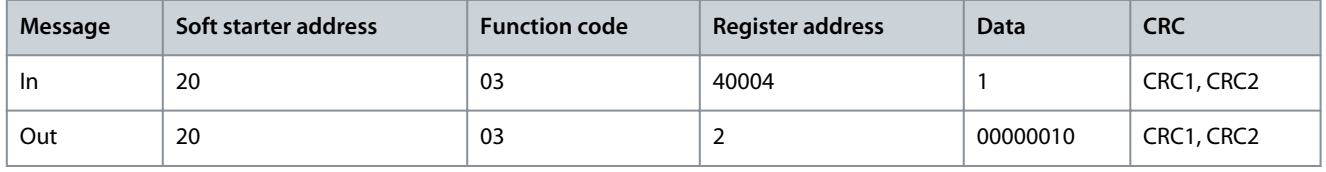

#### **Table 7: Download Parameter from Soft Starter - Read Parameter 5 (Parameter 1-5 Locked Rotor Current), 600%**

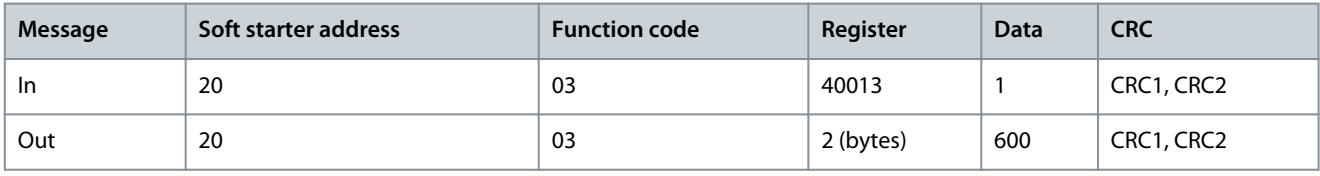

#### **Table 8: Upload Single Parameter to Soft Starter - Write Parameter 61 (Parameter 2-9 Stop Mode), set =1**

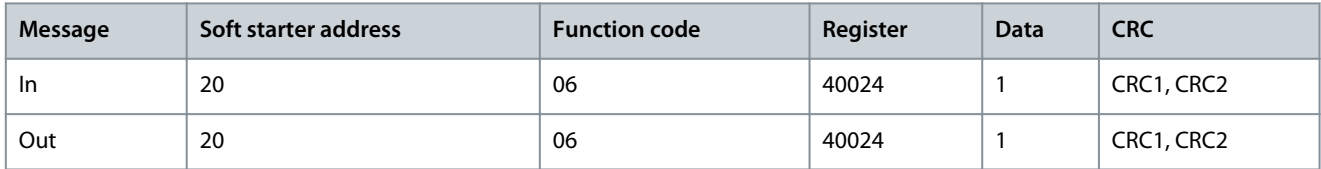

**Table 9: Upload Multiple Parameters to Soft Starter - Write Parameters 9, 10, 11 (Parameters 2-2 to 2-4) Set to Values of 15 s, 300%, and 350%, Respectively**

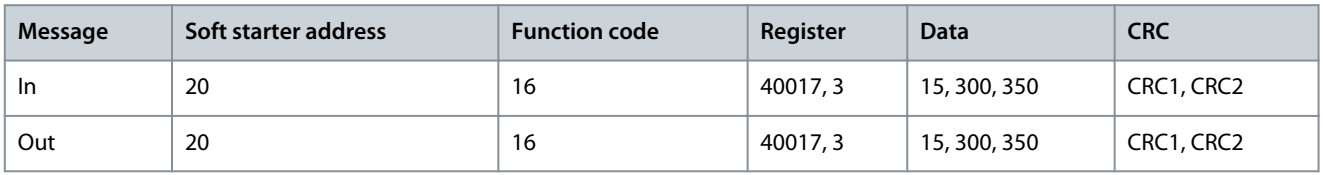

## **N O T I C E**

This function can only be used to upload consecutive parameters. The Register field indicates the number of parameters to be uploaded and the register number of the 1<sup>st</sup> parameter.

## 5.7 Trip Codes

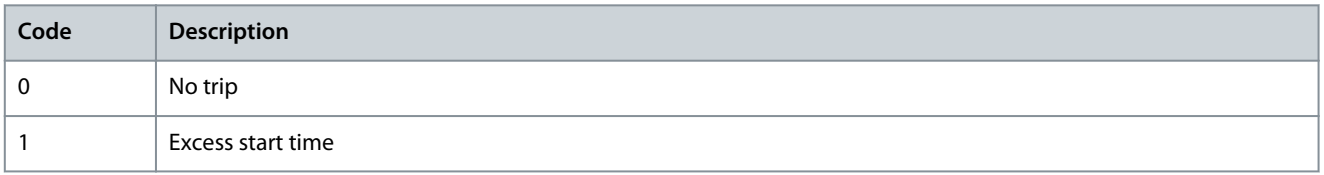

#### **Modbus RTU Card**

#### **Installation Guide**

**Modbus Registers**

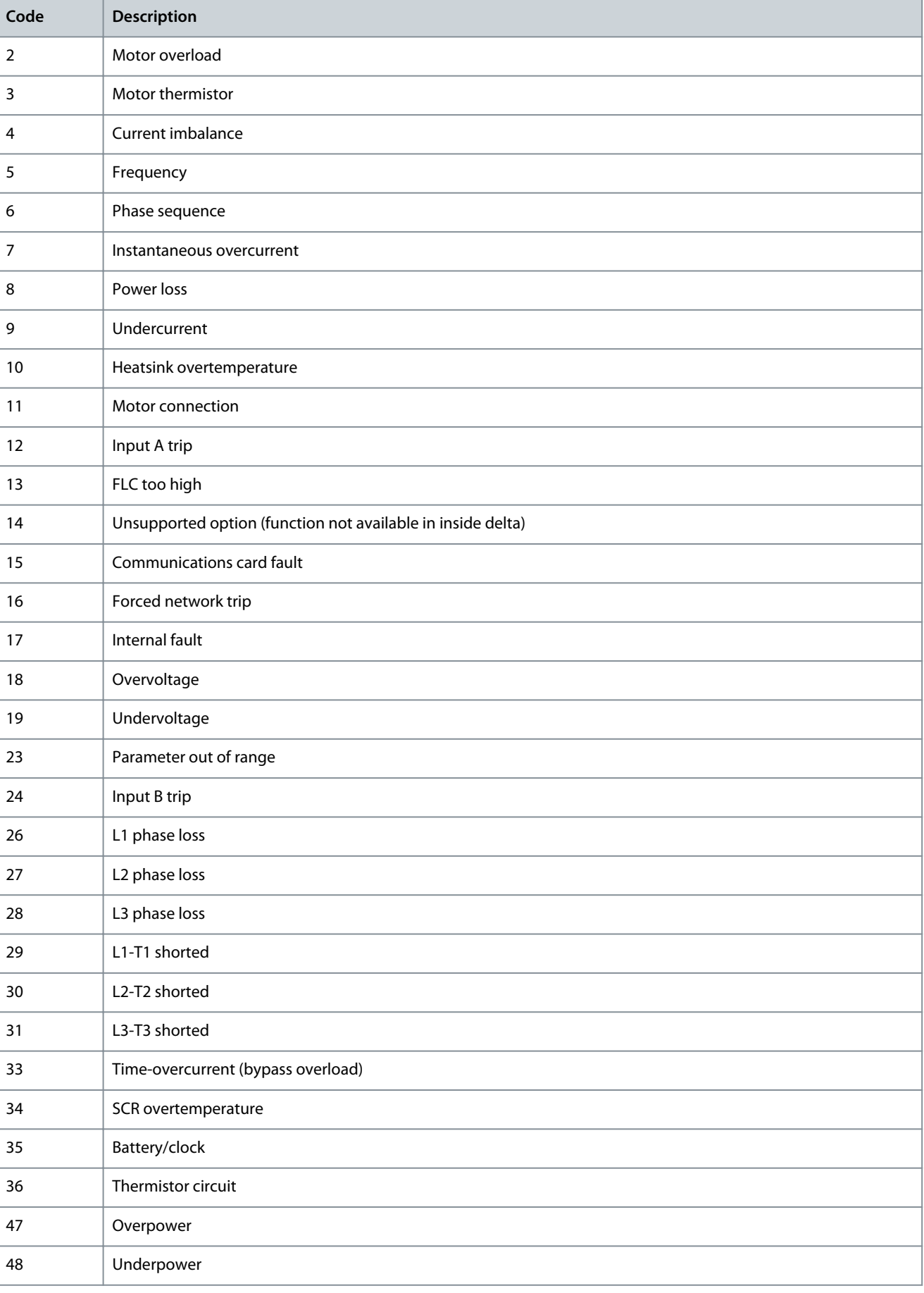

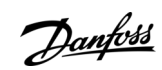

**Modbus Registers**

Danfoss

<span id="page-14-0"></span>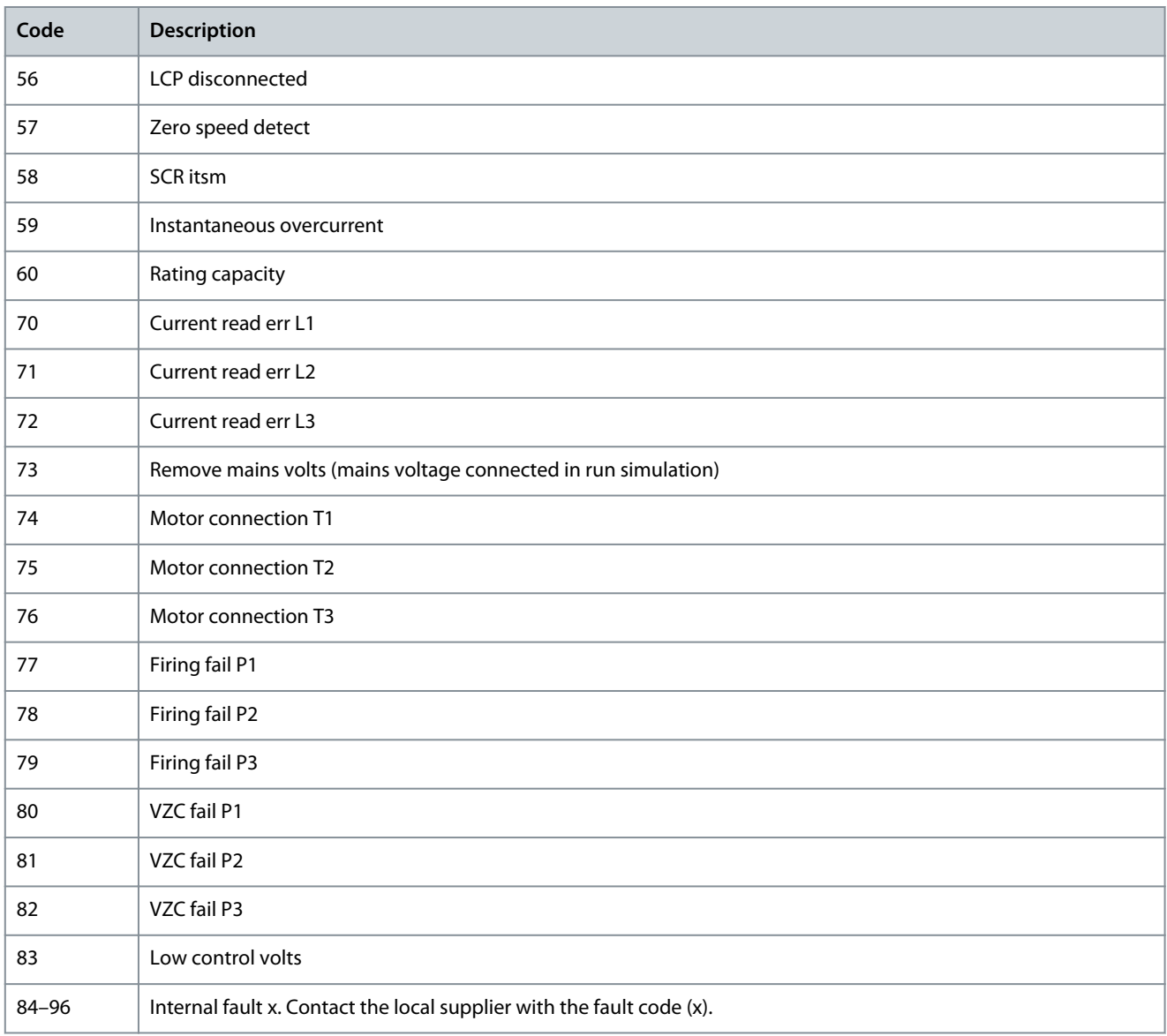

## 5.8 Modbus Error Codes

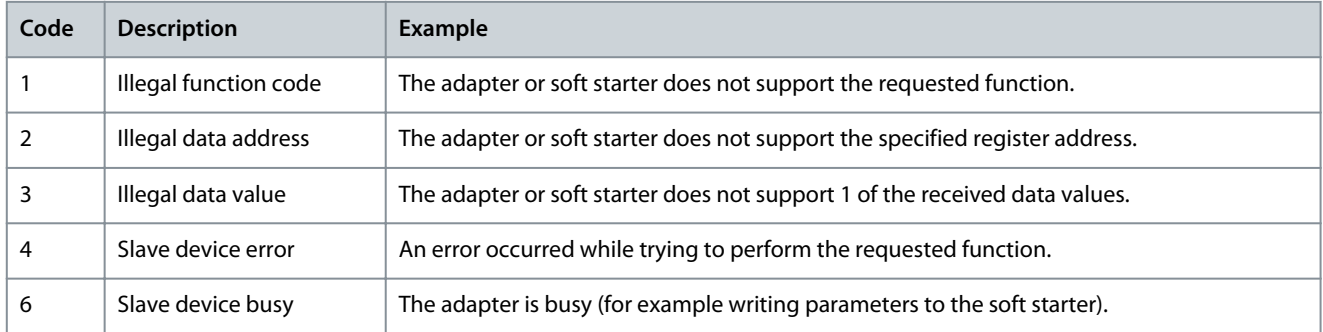

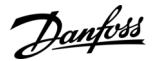

## <span id="page-15-0"></span>**6 Ground Fault Protection**

### 6.1 Overview

**N O T I C E**

Ground fault protection is only available on ground fault enabled option cards with soft starters running a compatible version of software. Contact the supplier for assistance.

The Modbus RTU Card can detect ground current and trip before the equipment is damaged.

Ground fault protection requires a 1000:1 or 2000:1 current transformer (not supplied). The CT should be rated 1 VA or 5 VA. The soft starter can be configured to trip at 1–50 A. If ground fault current rises above 50 A, the soft starter trips immediately. Parameter 40-3 Ground Fault Trip Active selects when ground fault protection is active.

## 6.2 Connect the CT to the Ground Fault Inputs

To use ground fault protection, a common-mode current transformer (CT) must be installed around all 3 phases.

#### **Procedure**

- **1.** Use a 1000:1 or 2000:1 CT with a rating of 1 VA or 5 VA.
- **2.** Set parameter 40-5 Ground Fault CT ratio to match the CT.
- **3.** Connect the CT to the ground fault terminals (G1, G2, G3).

For maximum protection, the CT should be installed on the input side of the soft starter.

## 6.3 Configure Ground Fault Protection Settings

Ground fault protection settings must be set in the soft starter.

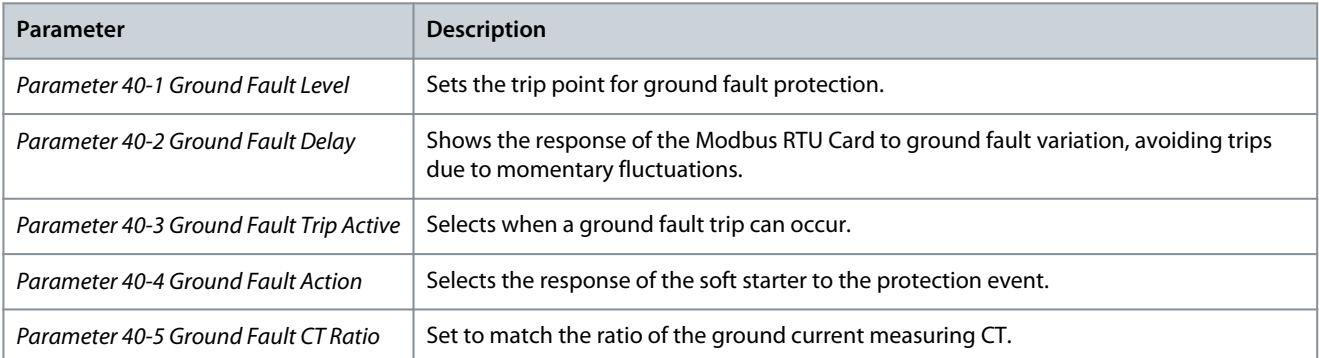

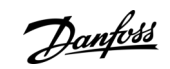

# <span id="page-16-0"></span>**7 Specifications**

### 7.1 Connections

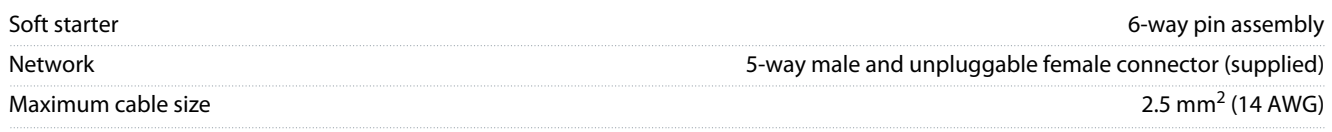

## 7.2 Settings

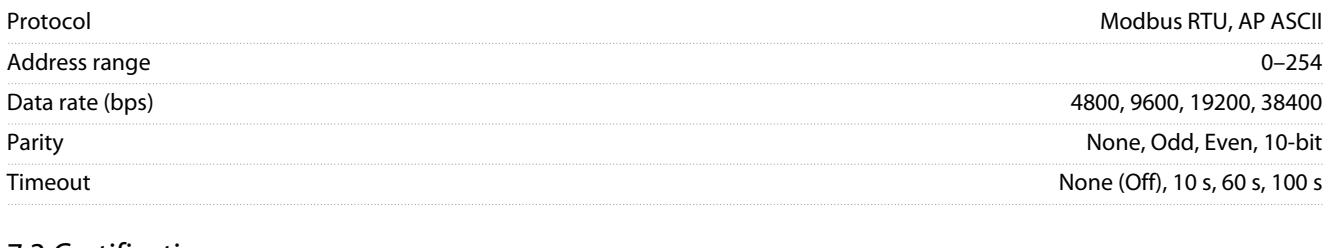

## 7.3 Certification

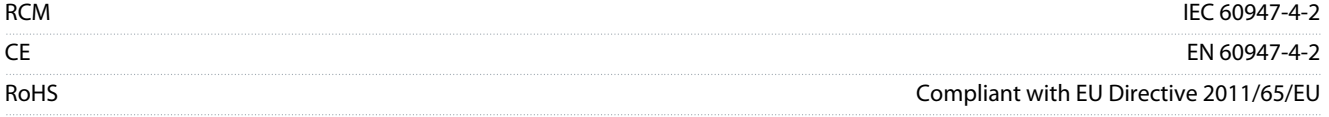

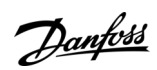

## Index

## Index

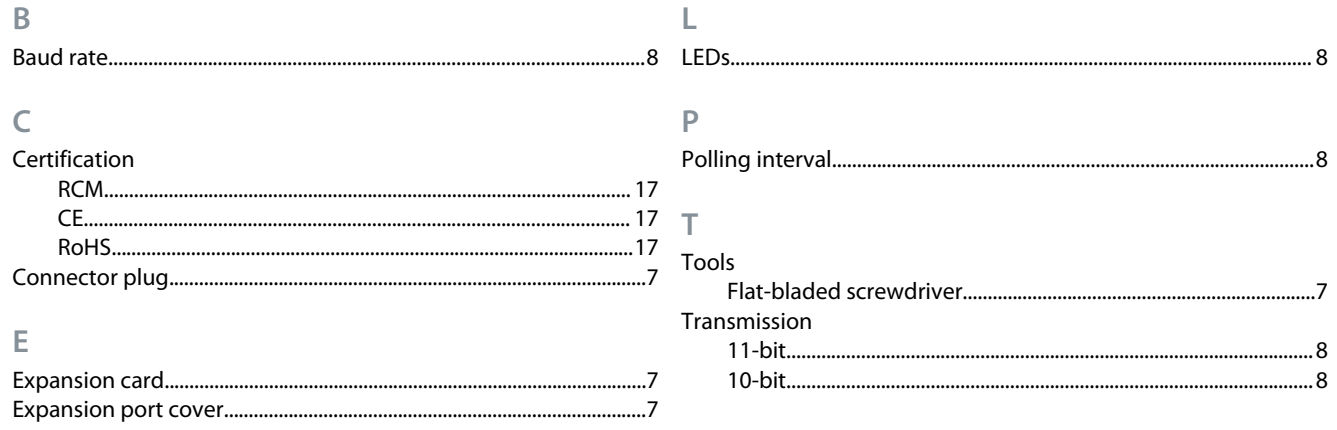

Danfoss

Index

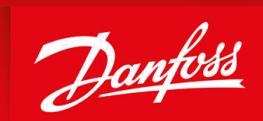

ENGINEERING<br>TOMORROW

**Danfoss A/S** Ulsnaes 1 DK-6300 Graasten vlt-drives.danfoss.com

Danfoss can accept no responsibility for possible errors in catalogs, brochures, and other printed material. Danfoss reserves the right to alter its products without notice. This also applies to products already on order provided that such alterations can be made without subsequential changes being necessary in specifications already agreed. All trademarks in this material are property of the respective companies. Danfoss and the Danfoss logotype are trademarks of Danfoss A/S. All rights reserved.

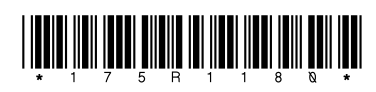

Danfoss A/S © 2022.11 **AQ277154312778en-000201 / 175R1180**